## 1.1 申請・審査状況照会

申請や審査の状況の照会を行います。

## 1.1.1 審査状況を確認する

(1) [申請・審査状況照会]を選択します。

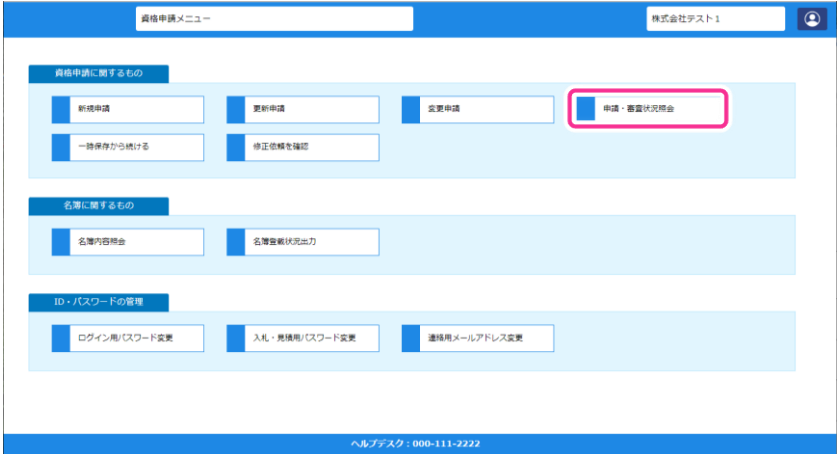

(2) 一覧画面が表示され申請の審査状況を確認することができます。

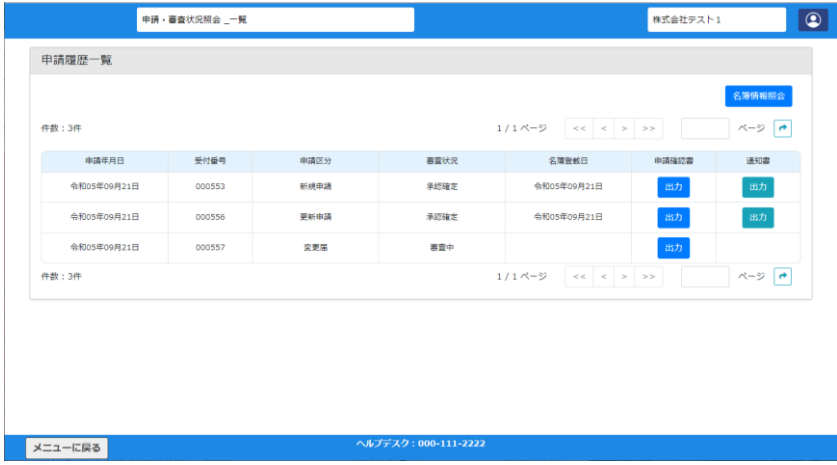

- 1.1.2 申請確認書の再出力を行う
- (1) 申請履歴一覧から出力したい申請確認書の[出力]ボタンをクリックすると、申請確認書を出 力することができます。

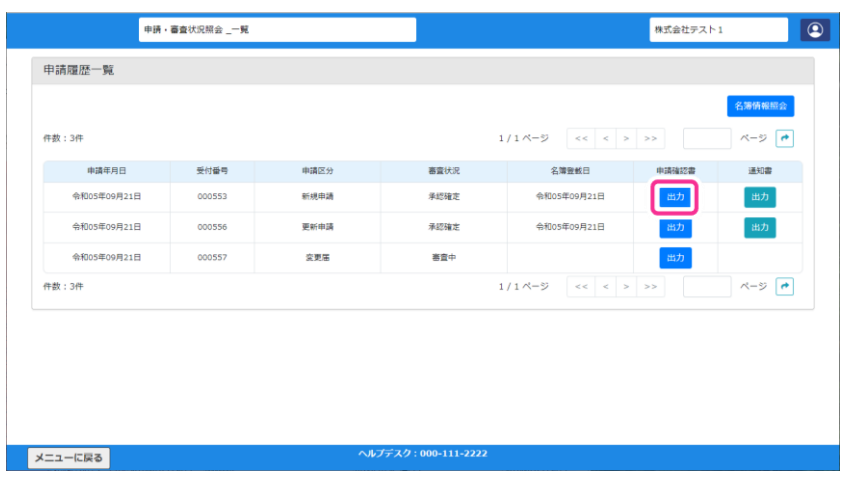

- 1.1.3 審査結果通知書を出力する
- 申請履歴一覧から出力したい通知書の[出力]ボタンをクリックすると、審査結果通知書を出 力することができます。

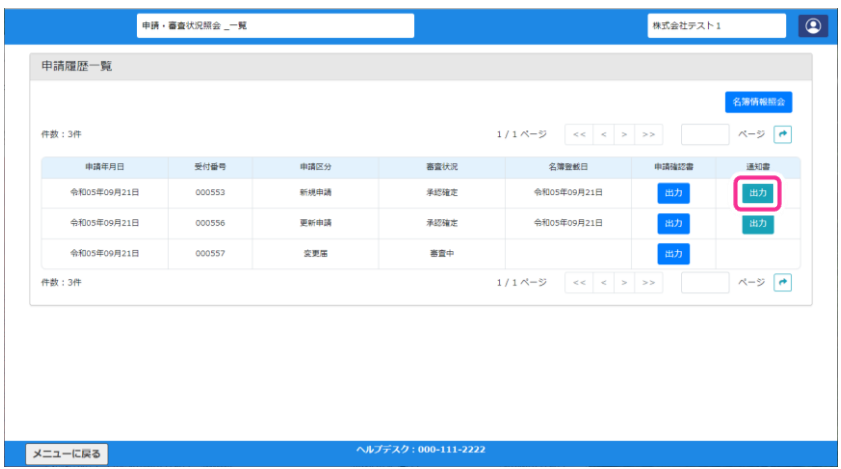